Ref : EB50-515

# PowerPoint 2019

## Advanced techniques

#### **Aim**

*You have mastered the essential basic commands and would like to go further with the advanced features. This course will enable you to discover or deepen your knowledge concerning these advanced features. It will teach you about masters, animation and transition effects, about how to enrich your slides using tables, graphs, SmartArt objects and how to optimise the projection and distribution of your presentations.*

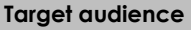

Any user who masters the essential basic commands and who would like to discover or deepen their knowledge about advanced features.

**Level required** 

You must master basic commands to access PowerPoint's advanced features without difficulties.

**Estimated time to complete the essential modules**

10h 05mn

(the video sequences last 5 minutes on average)

## Course content

## **The essential modules**

### PowerPoint 2019 – Level 2: Intermediate skills

**MEDIAplus** eLearning This module offers interactive training consisting of 43 training videos, 43 exercises and 1 additional resource. **Turn a speech into a slide show** • Slide creation and text input in Outline view • Managing the outline • Moving text in an outline • Creating a presentation from a Word document **Add illustrations** • Selecting and deleting objects • Moving objects • Grid and guides • Drawing shapes • Copying and duplicating objects • Resizing objects • Modifying objects • Formatting objects • Formatting lines • Applying effects to objects • Copying an object's format • Rotating objects • Aligning and distributing objects • Changing the objects' stacking order • Grouping or ungrouping objects **Add and manage areas for text and images**

- Creating a text box or WordArt object
- Formatting a text object
- Text effects
- Inserting and saving a picture
- Formatting pictures
- Managing pictures

#### **Make the most of tables and diagrams**

- Creating and inserting a table
- Table styles
- Editing and formatting a table
- Managing a table's rows and columns
- Managing a table's cells
- Inserting a diagram
- Managing a diagram • Formatting a diagram

#### **Do more with slides**

- Creating a hyperlink
- You need to know: Headers and footers
- Headers and footers
- Customising a theme

#### **Master the masters**

- Presenting the slide master
- Using slide masters
- Modifying layouts
- Modifying placeholders in the master
- Using several masters
- The Notes Master
- The Handout Master

## PowerPoint 2019 – Level 3: Advanced skills

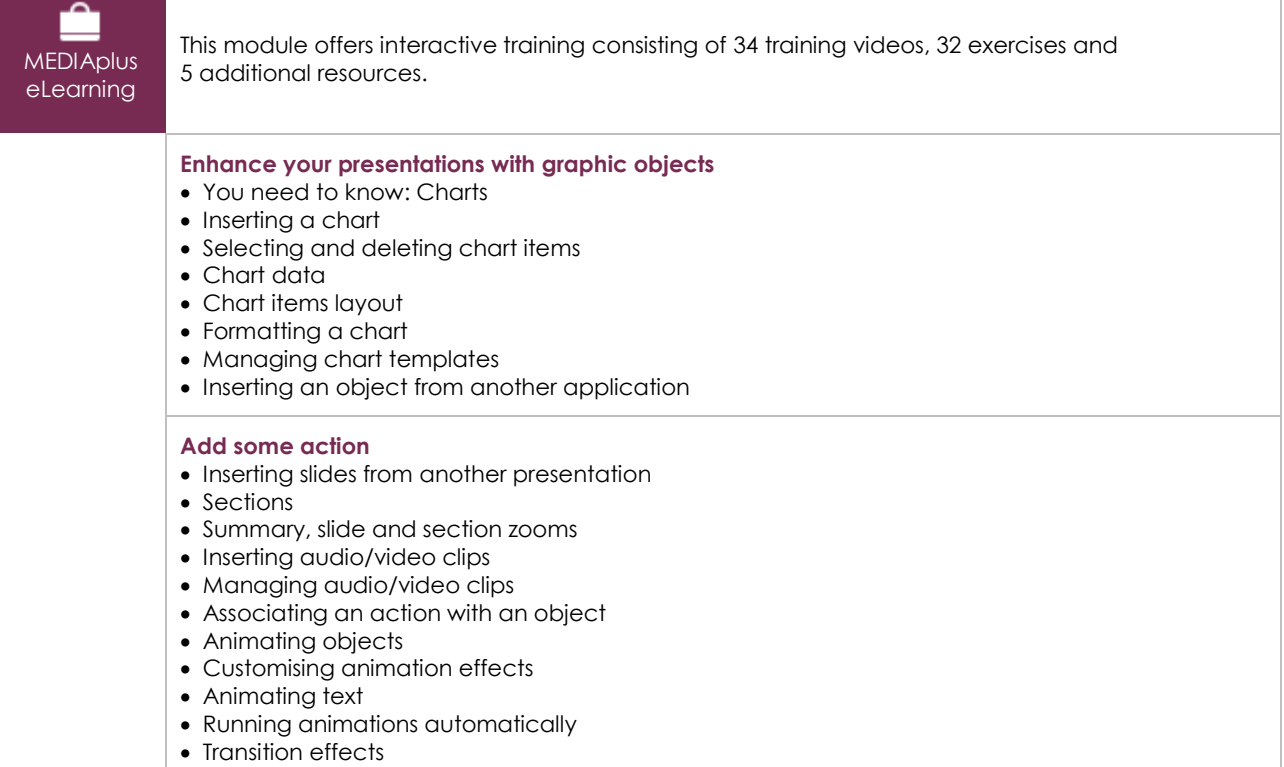

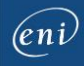

#### **Presenting successfully**

- Auto-scrolling slides
- Custom slide shows
- Choosing the slides for the slide show
- Setting up the slide show and the written comments

#### **Share and protect your presentations**

- Creating a Package on a CD or in a folder
- You need to know: Import, export and interoperability with PowerPoint
- Exporting to common formats
- Converting a PowerPoint presentation
- Presentation properties
- Comments
- Comparing presentations
- Protecting a presentation with a password
- Finalising a presentation

#### **Find out more…**

- You need to know: Styles and templates
- Creating and using a presentation template
- Creating a photo album
- Digital signatures
- You need to know: Versions and recovery of files
- You need to know: Customising the ribbon
- You need to know: Best practice with a presentation program

## Office 2019: the use cases

#### Excel, Word or PowerPoint with an Office 365 subscription

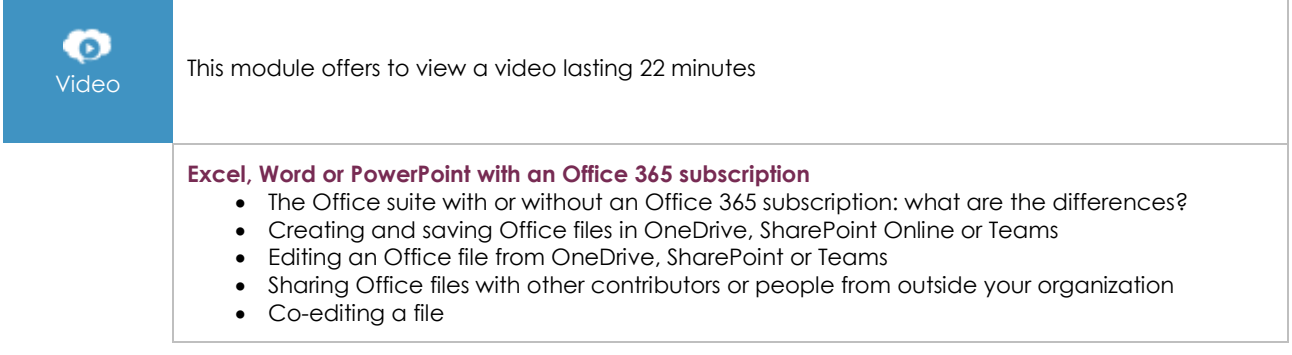

## **Complementary material**

## PowerPoint 2019 – Reference book

**Online book** This module includes digital course material.

## PowerPoint 2019 – Level 1: Essential skills

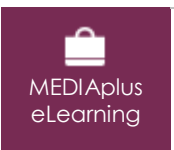

This module offers interactive training consisting of 33 training videos, 33 exercises and 5 additional resources.

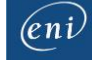

#### **Discover PowerPoint**

- You need to know: About your presentation program
- Opening a presentation
- Overview of the working environment
- Views
- Zoom
- Moving between slides
- Using PowerPoint's help

#### **Create your first slides**

- Creating slides
- You need to know: Selecting, copying, moving
- Selecting and deleting slides
- You need to know: Saving files
- Saving a presentation
- You need to know: Text made easy
- Inputting text
- Undoing and redoing an action
- Copying and moving slides
- Selecting and editing text
- Notes page
- Spell checking
- Synonyms and translation
- Finding and replacing text

#### **Screen a slide show, or print it**

- Playing the slide show
- Page layout and orientation
- Print preview and printing
- Creating a new presentation
- Themes and layouts

#### **Improve the text's appearance**

- You need to know: Formatting characters
- Character format
- Character font
- Character case
- Character size and spacing
- Paragraph alignment and columns
- Bulleted and numbered paragraphs
- Paragraph and line spacing
- Rulers
- Paragraph indents
- Managing tab stops
- Copying formats